# **Profiles**

Users need appropriate permissions to log in to and work on the business system. Profiles are designed to manage permissions. A user will not be able to work on the business system unless a profile has been assigned to his account.

The necessary **standard profiles** for your business system are provided with your **Scheer PAS** Administr ation. These standard profiles contain all basic permissions for users of your business system.

Every **Scheer PAS** Administration includes one administrator's account with **[platform\\_admin](#page-0-0)** rights.

The provided standard profiles are:

### <span id="page-0-1"></span>**Standard Admin Profiles**

<span id="page-0-0"></span>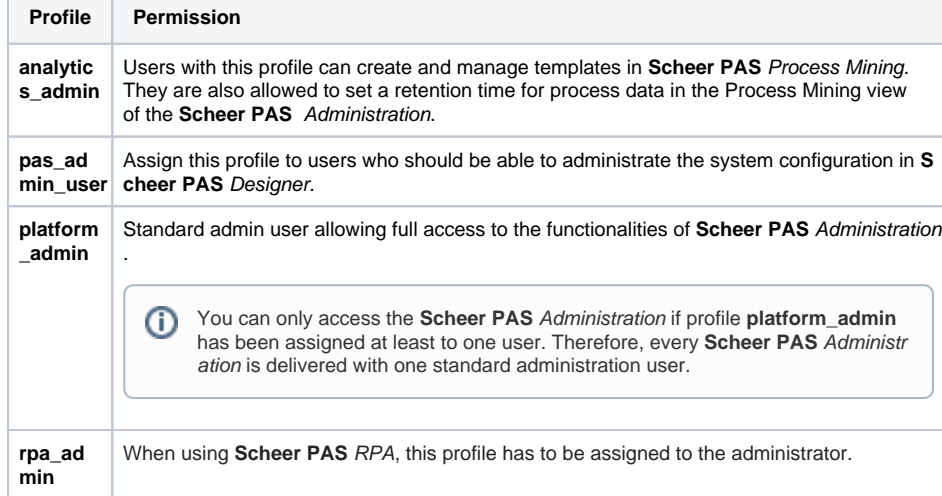

**On this Page:**

- [Standard Admin Profiles](#page-0-1)
- [Standard User Profiles](#page-0-2)

#### [Menu "Profiles"](#page-1-0)

- [The Profile Data Sheet](#page-2-0)
	- **[Master Data](#page-2-1)**
	- [Permissions](#page-3-0) [User](#page-3-1)
	- [Translations](#page-3-2)
	- [Meta](#page-4-0)

#### **Related Pages:**

- [Managing Users](https://doc.scheer-pas.com/display/BPAASADMIN/Managing+Users)
	- [Add a Profile](https://doc.scheer-pas.com/display/BPAASADMIN/Add+a+Profile) [Edit a Profile](https://doc.scheer-pas.com/display/BPAASADMIN/Edit+a+Profile)
	- <sup>o</sup> [Add a User](https://doc.scheer-pas.com/display/BPAASADMIN/Add+a+User)
	- <sup>o</sup> [Permissions](https://doc.scheer-pas.com/display/BPAASADMIN/Permissions)
- [Maintaining Process Mining](https://doc.scheer-pas.com/display/BPAASADMIN/Maintaining+Process+Mining)
- <sup>o</sup> [Processes](https://doc.scheer-pas.com/display/BPAASADMIN/Processes)
- [Administration Basics](https://doc.scheer-pas.com/display/BPAASADMIN/Administration+Basics)
	- <sup>o</sup> [Filtering](https://doc.scheer-pas.com/display/BPAASADMIN/Filtering)

#### <span id="page-0-2"></span>**Standard User Profiles**

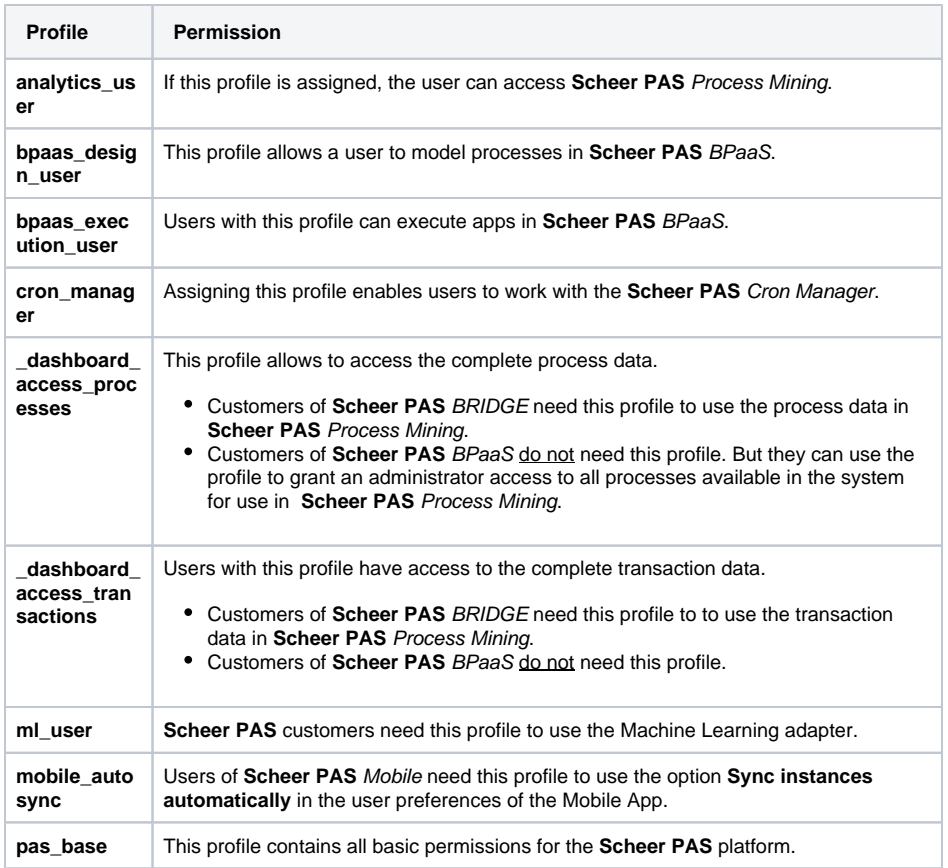

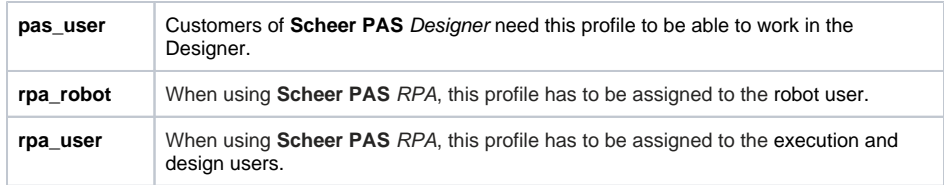

Every user needs at least one of those standard profiles to be able to work in the corresponding business system. Administrators can create new profiles by choosing the sidebar menu **[Add Profile](https://doc.scheer-pas.com/display/BPAASADMIN/Add+a+Profile)**.

# <span id="page-1-0"></span>Menu "Profiles"

Choosing menu **Profiles** allows you to create new profiles and to edit existing profiles.

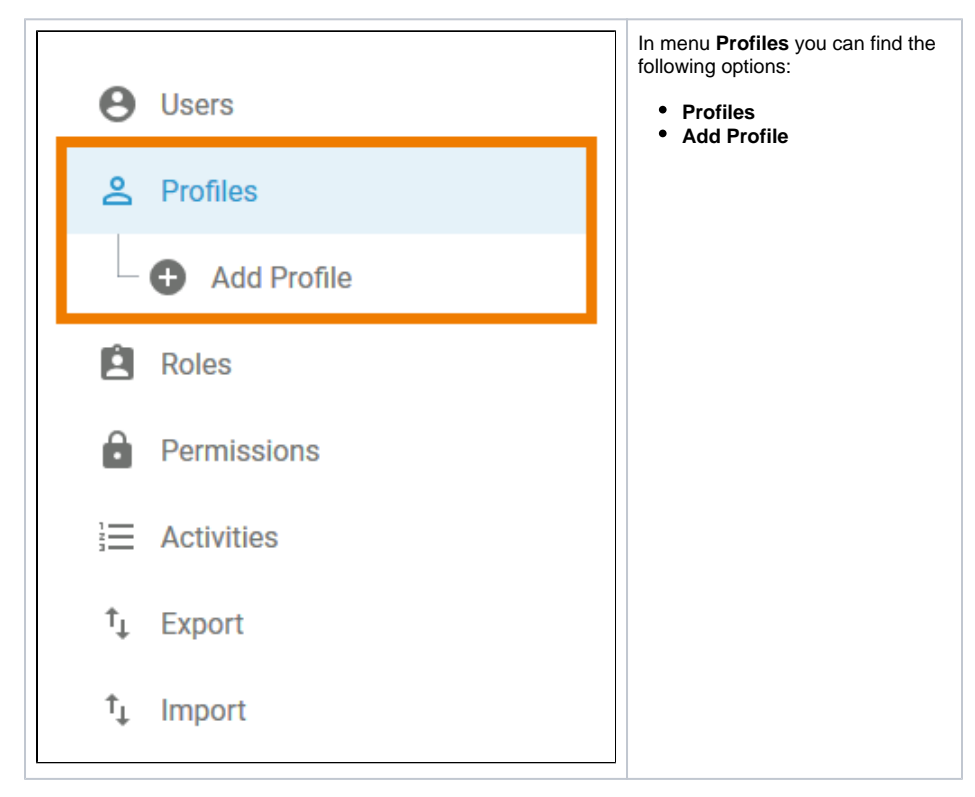

Menu item **Profiles** displays the list of existing profiles in the content area. The profiles are listed with:

**Name**

⊘

- **Display Name**
- $\bullet$ **Namespace**
- **Activated** (Yes/No)

Standard profiles do not have a [namespace](#page-3-3).

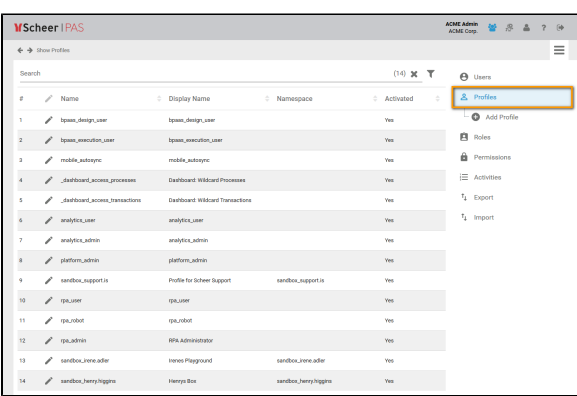

Use the [filter](https://doc.scheer-pas.com/display/BPAASADMIN/Filtering) to limit the content of the list.

If you choose menu item **Add Profile**, an empty profile data sheet will open:

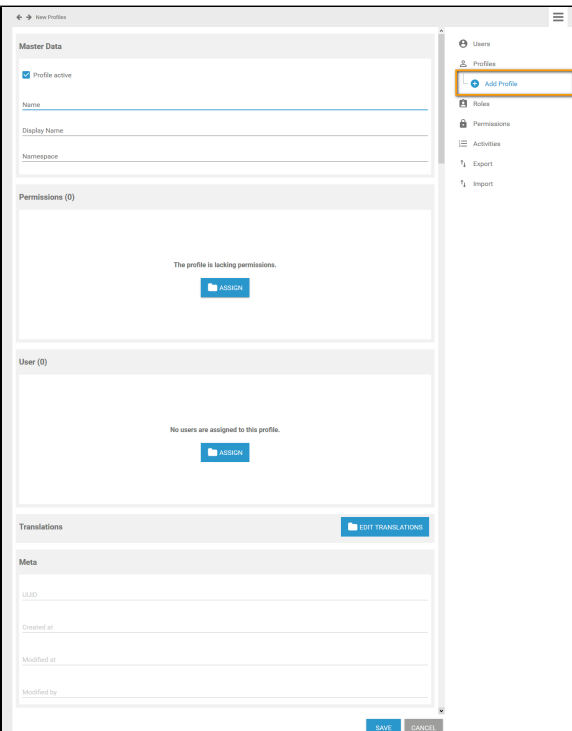

## <span id="page-2-0"></span>The Profile Data Sheet

Every profile consists of a profile data sheet covering the following information:

- 1. **[Master Data](#page-2-1)**
- 2. **[Permissions](#page-3-0)**
- 3. **[User](#page-3-1)**
- 4. **[Translations](#page-3-2)**
- 5. **[Meta](#page-4-0)**

## <span id="page-2-1"></span>Master Data

You can manage the basic data of a profile in the **Master Data** section:

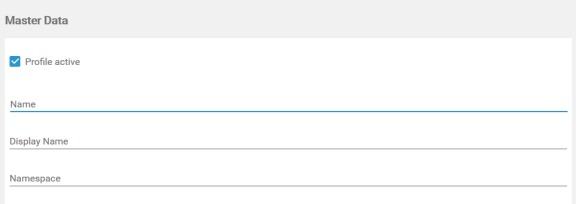

#### Only **Name** is mandatory, **Display Name** and **Namespace** are optional.

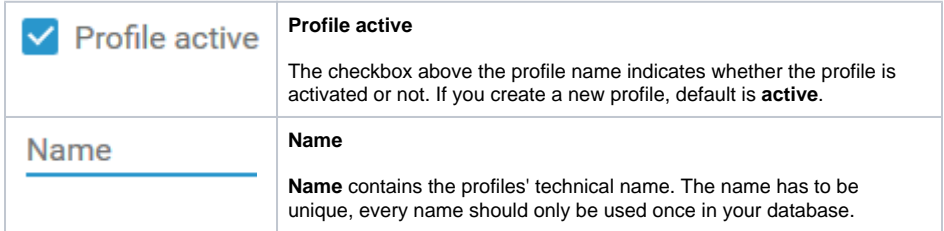

<span id="page-3-3"></span>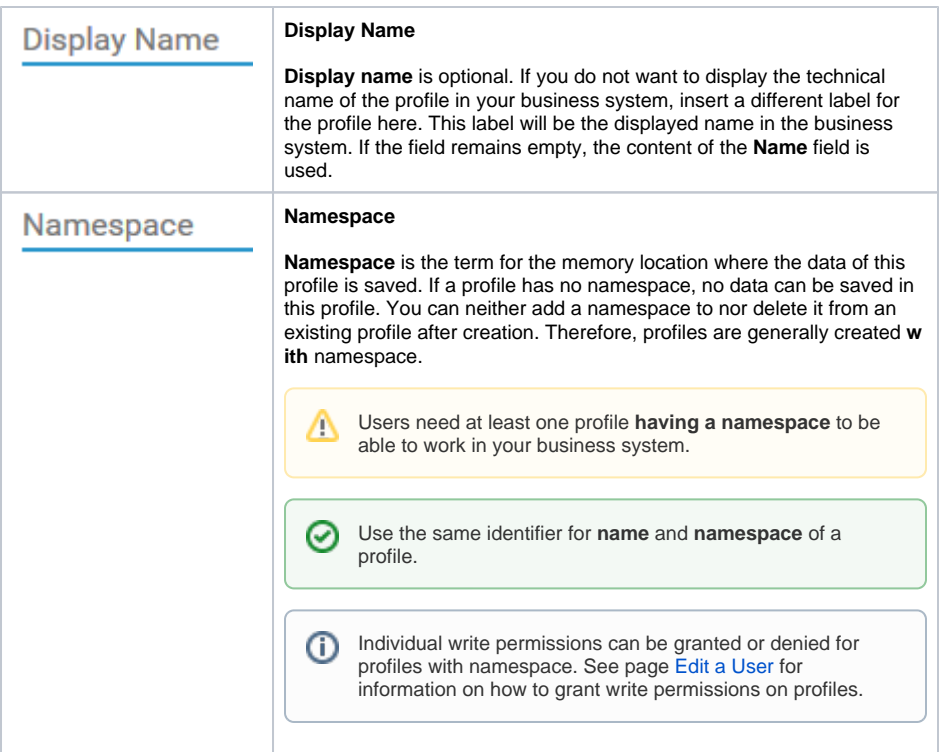

## <span id="page-3-0"></span>Permissions

**Permissions** are used to control the access to URLs, for example the URL of the cockpit or the URLs of specific apps. The [permissions](https://doc.scheer-pas.com/display/BPAASADMIN/Permissions) window displays the permissions assigned to this profile. Use the **Assign** button to allocate further permissisons:

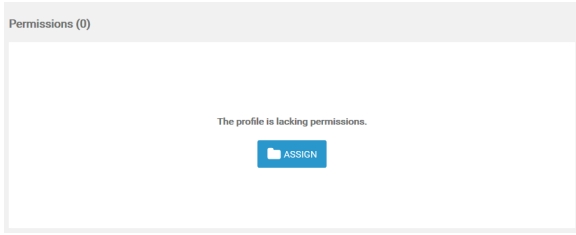

**Assign:** By clicking the **Assign** button, the list of available permissions will open. From the list, choose the permissions you want to assign to this profile.

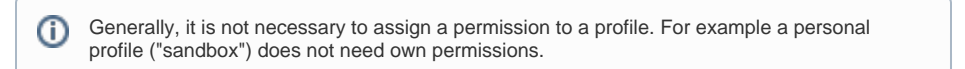

### <span id="page-3-1"></span>User

In the **User** window, the profile can be assigned to all [users](https://doc.scheer-pas.com/display/BPAASADMIN/Users) who should be able to see the content saved in this profile:

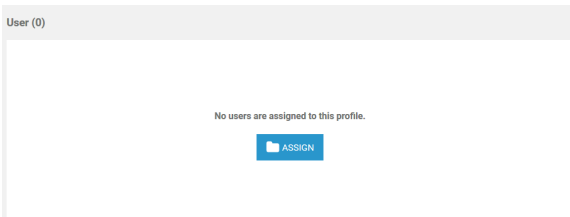

<span id="page-3-2"></span>**Assign:** By clicking the **Assign** button, the list of available users will open. From the list, choose the users you want to assign to this profile.

## **Translations**

Use window **Translations** to insert a display name for the role:

EDIT TRANSLATIONS Translations

#### Clicking button **Edit Translations** will show the fields **German**, **English** and **French**:

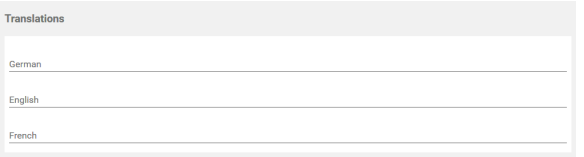

The names inserted in those fields will be shown in **Scheer PAS** BPaaS according to the language selected for the BPaaS user interface.

### <span id="page-4-0"></span>Meta

⊕

The **Meta** section contains a list of the profiles' meta data such as:

- **UUID:** The UUID allows to identify the profile.
- **Created at:** Contains the creation date of the profile.
- **Modified at:** Contains the date of the profiles' last modification.
- **Modified by:** Contains another UUID which allows to identify the last editor of the profile.

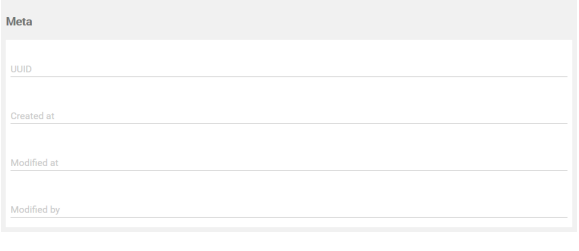

The content of section **Meta** is for documentation purposes only: meta data cannot be changed.